# **QGIS Application - Bug report #16302 Quick calculation bar causes QGIS crash when updating fields with aliases.**

*2017-03-07 02:19 AM - Lukasz Debek*

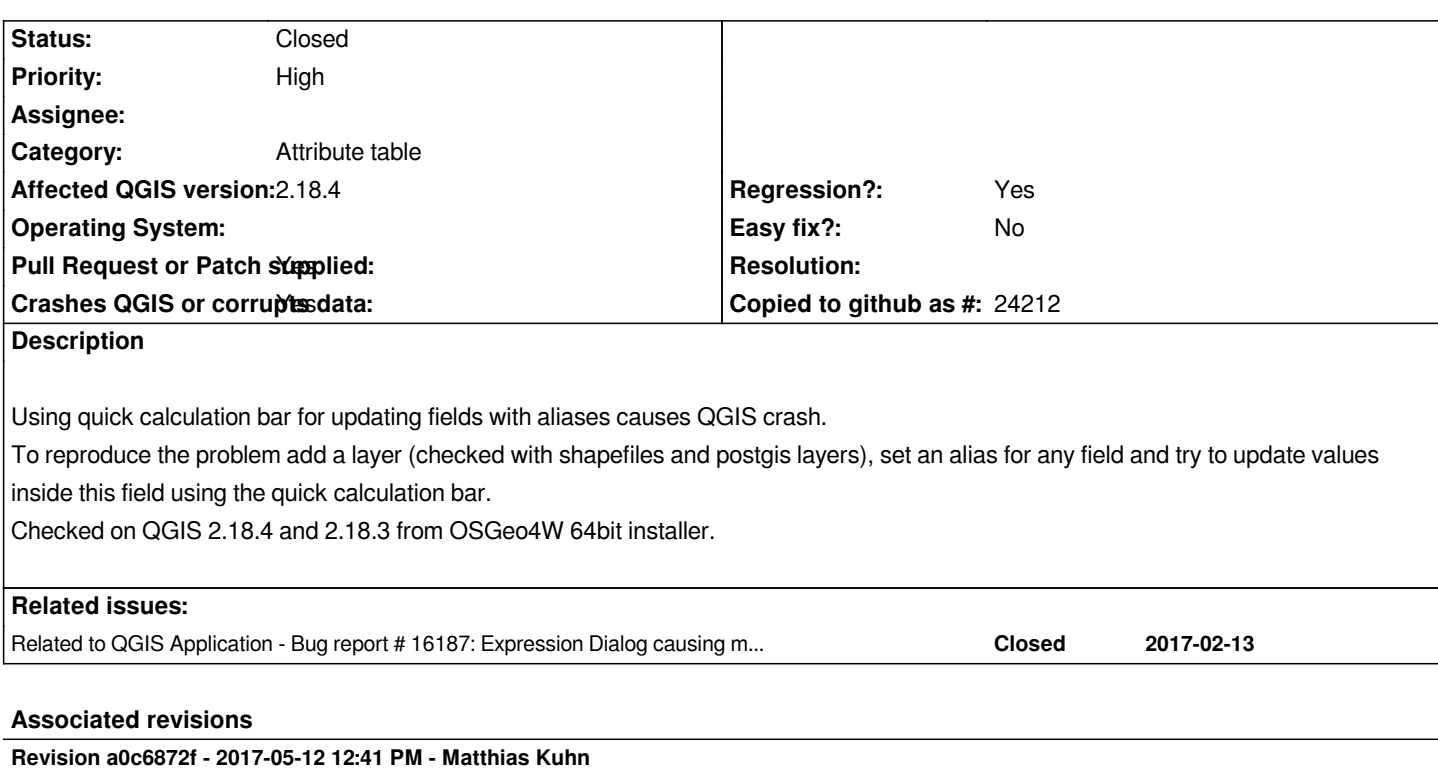

*Fix crash when using expression bar on aliased field*

*Fix #16302*

**Revision 477d1bdf - 2017-05-12 02:34 PM - Matthias Kuhn** 

*Fix crash when using expression bar on aliased field*

*Fix #16302*

## **History**

# **#1 - 2017-03-07 02:28 AM - Giovanni Manghi**

*- Status changed from Open to Feedback*

*sorry to ask, what do you mean with "quick calculator"?*

# **#2 - 2017-03-07 02:33 AM - Saber Razmjooei**

*- Status changed from Feedback to Open*

*Hi Gio,*

*It is top of the attribute table.*

# **#3 - 2017-03-07 02:36 AM - Giovanni Manghi**

*- Status changed from Open to Feedback*

*Saber Razmjooei wrote:*

*Hi Gio,*

*It is top of the attribute table.*

*then I cannot confirm.*

*Please attach sample project/data and expect operations that lead to the crash.*

# **#4 - 2017-03-07 02:51 AM - Lukasz Debek**

*- File qcb.jpg added*

*Giovanni Manghi wrote:*

*sorry to ask, what do you mean with "quick calculator"?*

*I mean bar that shows up in attribute table when you start edit session.*

#### **#5 - 2017-03-07 02:58 AM - Giovanni Manghi**

- *Priority changed from High to Severe/Regression*
- *Status changed from Feedback to Open*

*Lukasz Debek wrote:*

*Giovanni Manghi wrote:*

*sorry to ask, what do you mean with "quick calculator"?*

*I mean bar that shows up in attribute table when you start edit session.*

*right, then is confirmed.*

#### **#6 - 2017-03-07 03:05 AM - Saber Razmjooei**

- *Operating System deleted (Windows 7)*
- *File alias\_update.zip added*
- *OS version deleted (x64)*

*Here is an example file:*

*Contin. column is aliased to Continent.*

 *2. Make it editable*

 *3. Try to update Continent column*

*Segmentation fault in terminal.*

*I can also confirm it in master.*

#### **#7 - 2017-03-07 04:12 AM - Giovanni Manghi**

*possibly related to #16187*

#### **#8 - 2017-04-30 05:08 PM - Giovanni Manghi**

*- Regression? set to Yes*

# **#9 - 2017-04-30 05:09 PM - Giovanni Manghi**

*- Priority changed from Severe/Regression to High*

## **#10 - 2017-05-01 01:10 AM - Giovanni Manghi**

*- Easy fix? set to No*

#### **#11 - 2017-05-12 12:38 PM - Matthias Kuhn**

*- Description updated*

*Pull request open https://github.com/qgis/QGIS/pull/4543*

## **#12 - 2017-05-12 12:40 PM - Giovanni Manghi**

*- Pull Request or [Patch supplied changed from No to Yes](https://github.com/qgis/QGIS/pull/4543)*

#### **#13 - 2017-05-12 12:41 PM - Anonymous**

*- % Done changed from 0 to 100*

*- Status changed from Open to Closed*

*Applied in changeset commit:qgis|a0c6872f6cb055fce2cbb834aa6f1de91193ab23.*

# **#14 - 2017-05-12 12:42 PM - Matthias Kuhn**

*- Status changed from Closed to In Progress*

*Only applied to master yet*

#### **#15 - 2017-05-12 02:34 PM - Anonymous**

*- Status changed from In Progress to Closed*

*Applied in changeset commit:qgis|477d1bdf90aae01b8aaaea9589c9ce9225fb9e30.*

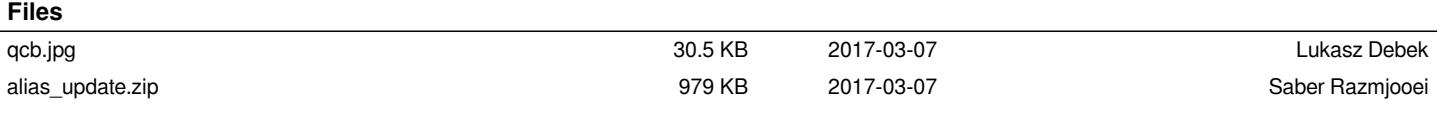